## Inserimento ulteriore documentazione su istanza già presentata

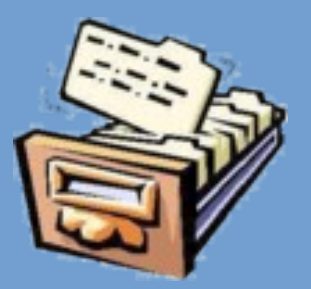

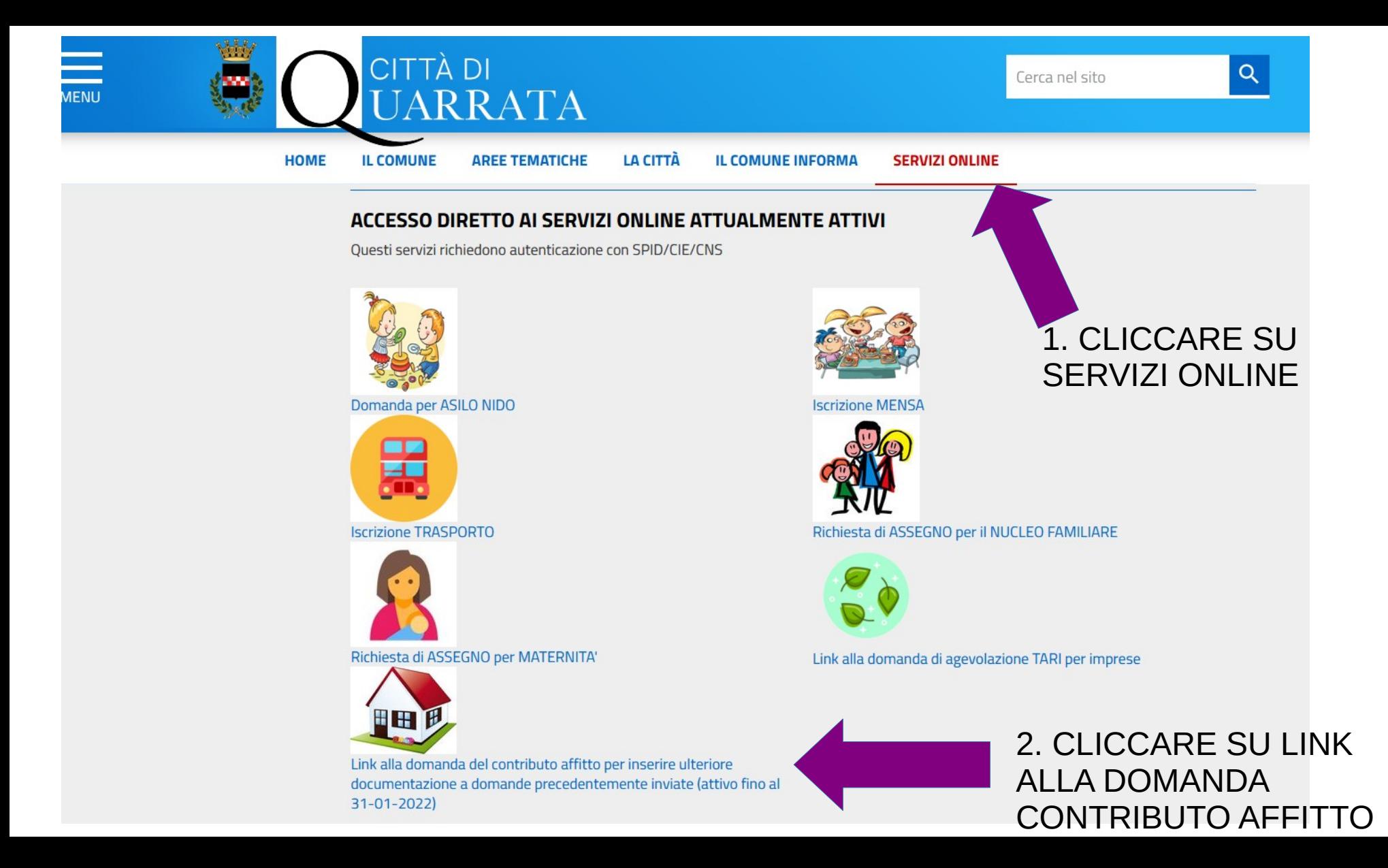

## Accesso all'area privata

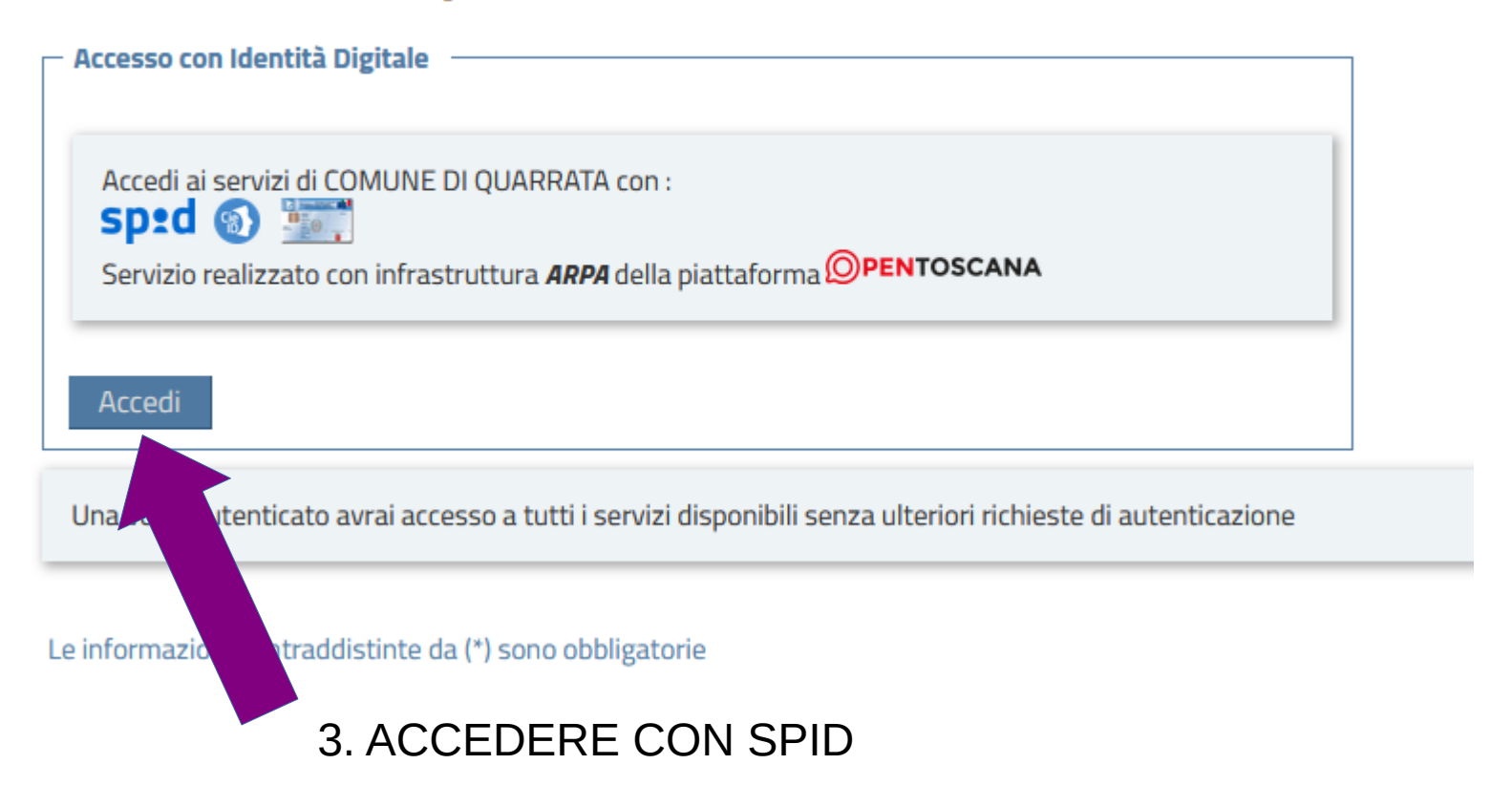

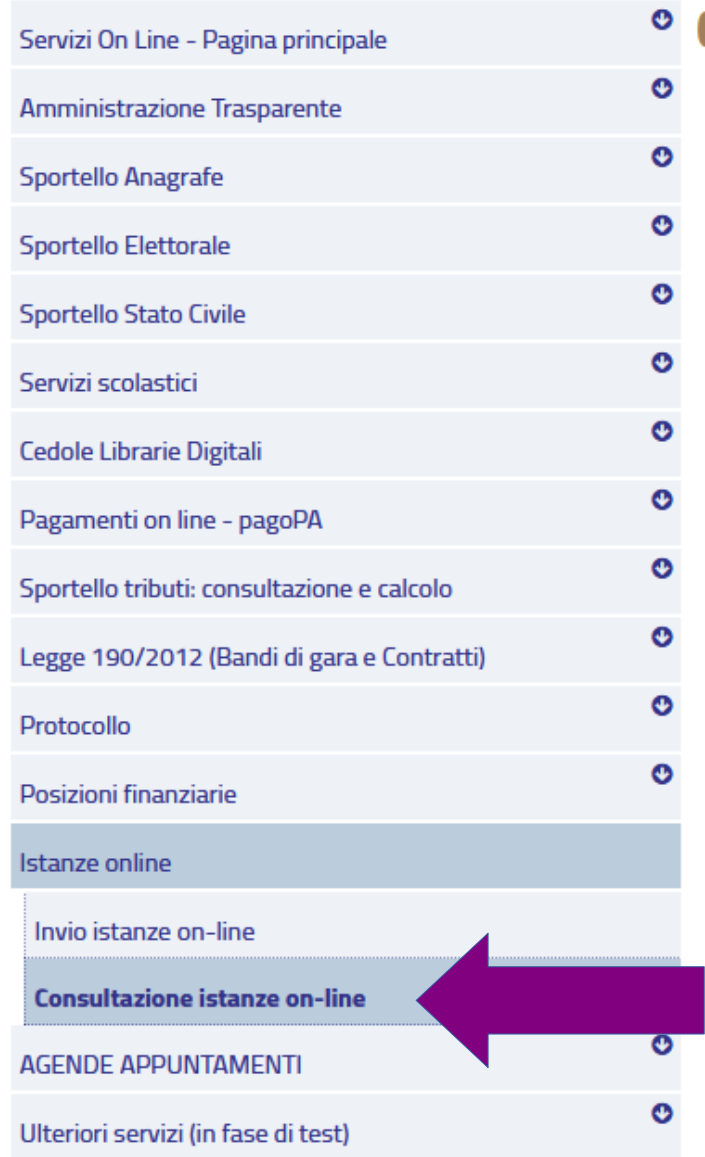

## 4. CLICCARE SU CONSULTAZIONE ISTANZE ONLINE, SELEZIONARE L'ISTANZA E ALLEGARE I DOCUMENTI